宜蘭縣政府所屬機關學校員工請假作業**(**縣府差勤管理系統**)**流程

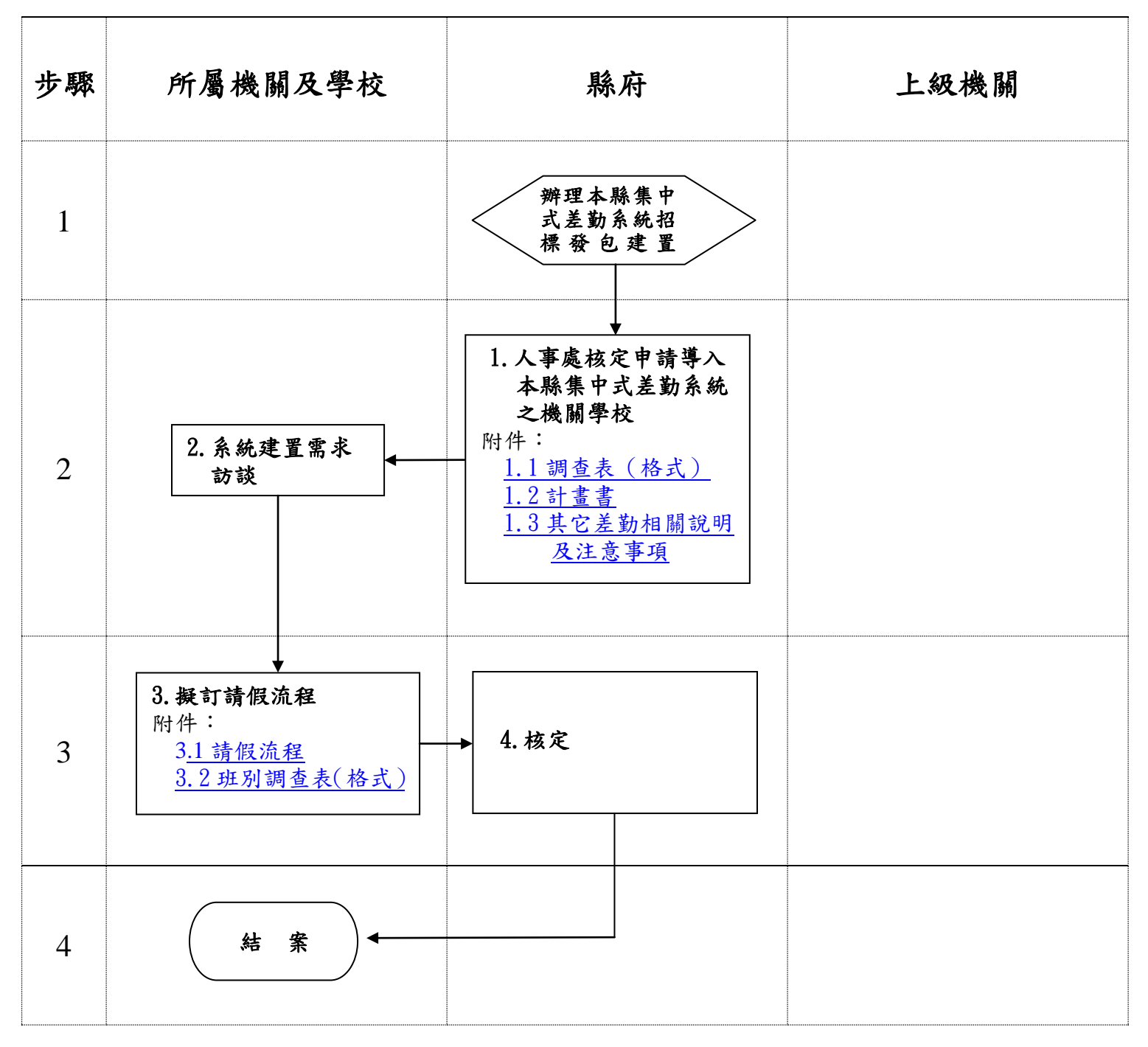

# <span id="page-1-0"></span>1.1 調查表(範例)

#### 機關學校名稱(全銜)導入宜蘭縣政府全新差勤管理系統意願調查表

為提昇行政效能,並落實差假表單無紙化,本府擬建置全新差勤管理系統,並供各所屬 機關學校免費使用。本系統具有以下幾點主要功能:

一、使用自然人憑證簽到(退):

(一)員工持自然人憑證於辦公室之個人電腦登入本系統簽到(退),有效撙節各機關學校 購置機具之成本,惟目前已使用刷卡機、指型機、掌型機等機具之機關,原刷卡機 具均可保留,並與本系統整合,採雙軌並行方式簽到(退)。

# (二)學校校長及未兼行政教師仍依現行免簽到退制度,僅需使用本系統差假與各類表單 線上簽核功能。

二、各類表單均採線上簽核,並提供客製化流程設計,申請人、人事人員、主管人員均 可於線上即時查詢差假及各類補助費表單(如:加班費、出差旅費、生活津貼...等) 之申請與審核狀況。

三、本系統差假資料可匯入 WebHR 系統。

考量本案規劃之完整性及經費運用之合理性,除目前已使用本府線上表單簽核系統之機 關,應於建置階段導入,及已自建完整電子化差勤管理系統之機關,得不導入本系統外,其 餘各機關學校依調查意願,由本府衡酌相關因素後排定導入期程,(目前仍以紙本簽到退之機 關優先於第一期導入,學校可自擇導入期程)。

請各機關學校配合填寫下列資料,並於102年1月8日 (星期二)下班前將本調查表傳 真或掃描傳送本府人事處彙辦。

## 一、目前差勤管理方式:

- □使用本府表單簽核系統
- □自建完整電子化差勤管理系統
- □紙本簽到(退)

### □其他

- 二、希冀導入系統期程:
	- □第一期:預計 102 年 2 月起進行系統規劃,102 年 10 月同時上線。
	- □第二期:預計 102 年 11 月起至 103 年 12 月分批導入。

□第三期:預計 104 年 1 至 12 月分批導入。

□已建置使用完整之差勤管理系統,無須導入縣府集中式差勤管理系統。

- 三、貴機關學校是否每位員工均配有個人電腦:
	- □是

□否,無個人電腦人數: 人

四、貴機關學校是否有公用電腦 (非個人使用):

#### □有,共 部

□無

#### 本案聯絡人:許小姐

#### 聯絡電話: 9251000 轉 2133 傳真: 9251084

**E-mail:**  $vawha301@mail.e-land.gov. tw$ 

人事主管簽章: カランチ 機關首長簽章:

# <span id="page-2-0"></span>1.3 宜蘭縣政府集中式差勤系統建置期第二階段系統導 入計畫書(範例)

# 一、 導入機關範圍

- 1. 所屬機關:衛生局(含 12 衛生所、慢性病防疫所)、消防局、體育場、12 戶政事務所。
- 2. 所屬學校: 黎明國小、新生國小、成功國小、公正國小、頭城國小、礁溪國小、同 樂國小、七賢國小、大隱國小、碧候國小、南山國小、大同國小、四季國小、蘇澳 國中、利澤國中、復興國中、東光國中、南澳中學。
- 3. 鄉(鎮)公所:蘇澳鎮公所、頭城鎮公所、南澳鄉公所。

# 二、 教育訓練

| 梯次   | 時間                      | 梯次    | 時間                        |
|------|-------------------------|-------|---------------------------|
| 第1梯次 | $102/10/16$ 10:00~12:00 | 第8梯次  | $102/10/22$ 10:00~12:00   |
| 第2梯次 | $102/10/17$ 10:00~12:00 | 第9梯次  | $102/10/22$ 14:00~16:00   |
| 第3梯次 | $102/10/17$ 14:00~16:00 | 第10梯次 | $102/10/23$ 10:00~12:00   |
| 第4梯次 | $102/10/18$ 10:00~12:00 | 第11梯次 | $102/10/24$ 10:00~12:00   |
| 第5梯次 | $102/10/18$ 14:00~16:00 | 第12梯次 | 102/10/24 14:00~16:00     |
| 第6梯次 | $102/10/21$ 10:00~12:00 | 第13梯次 | $102/10/28$ 10:00~12:00   |
| 第7梯次 | $102/10/21$ 14:00~16:00 | 第14梯次 | $102/10/30$ $10:00~12:00$ |

1. 一般使用者:(地點:宜蘭縣政府電腦教室)擇一梯次參加即可。

2. 系統管理者:(地點:宜蘭縣政府電腦教室)擇一梯次參加即可。 第 1 梯次: 102/10/16(三) 14:00~17:00

第 2 梯次: 102/10/23(三) 14:00~17:00

### 三、 電話諮詢及駐點服務

本建置案提供專線專人服務電話(0800-777128),府內於系統上線期間由系統建置廠商 提供駐點人力,駐點期間提供府內分機 3376、3358 二支諮詢電話及客服信箱 service@y-shun.com.tw,負責系統運轉測試期及上線過程中之各項問題的解決及解答。

# 四、 相關配合事項及重要期程:

請各單位承辦人於系統導入期間逐一確認下列「配合事項」,有任何問題請洽客服專線排 除:

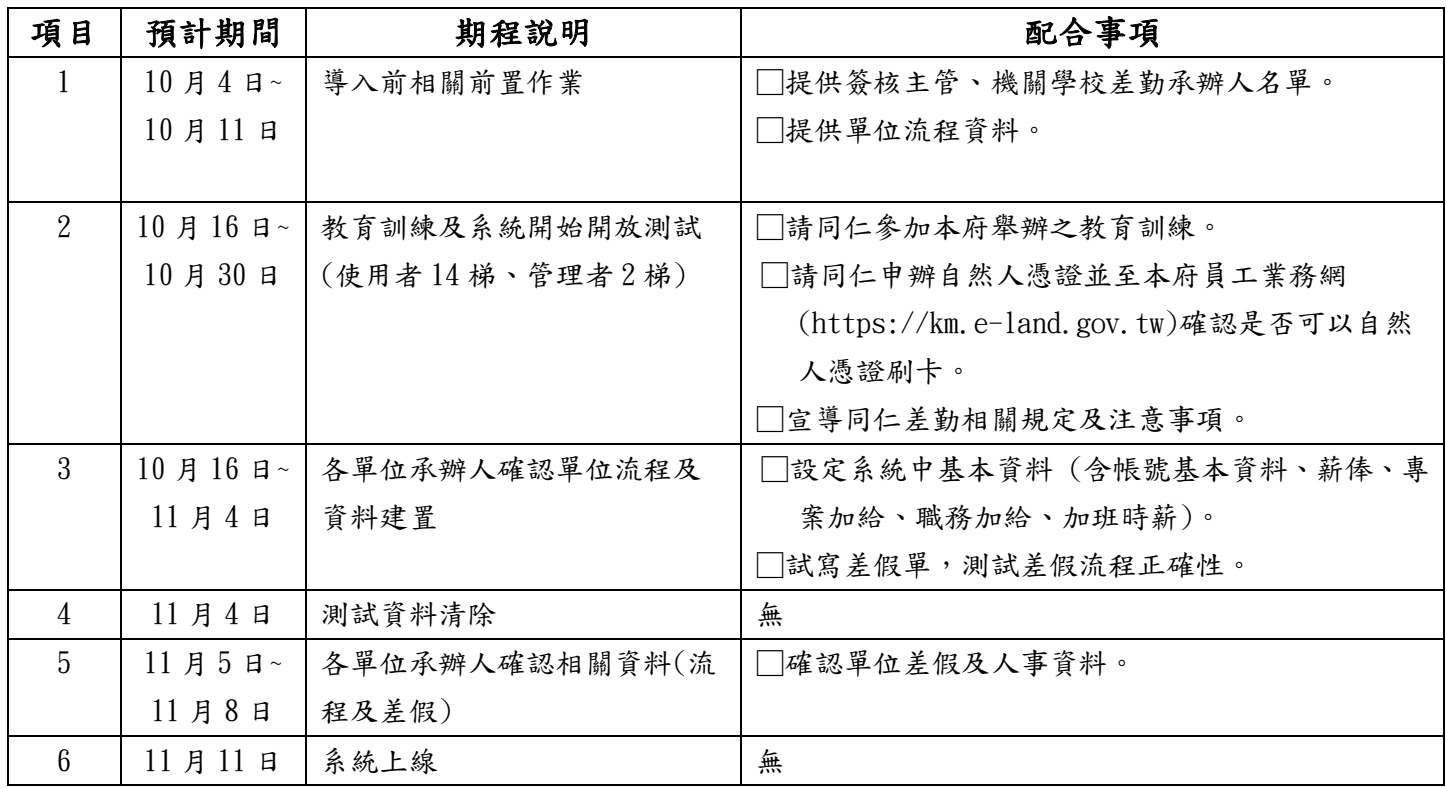

# <span id="page-4-0"></span>1.3 其它差勤相關說明及注意事項(範例)

- (一)本府集中式差勤管理系統(以下簡稱新系統)上線後之簽到退機制
	- 1、雙軌併行:新系統上線後應持自然人憑證於辦公室之個人電腦登入新系統簽到 (退),惟目前使用刷卡機、指型機、掌型機等機具之機關,如可產生與新系統 介接之匯出檔,則原刷卡機具亦可沿用。
	- 2、自然人憑證簽到退:原使用紙本或打卡鐘簽到退或刷卡機具無法介接新系統之機 關,新系統上線後全面改以持自然人憑證於辦公室之個人電腦登入新系統簽到 (退)。
	- 3、員工申辦自然人憑證費用得由各單位(機關)該年度相關經費項下支應。
- (二)資料轉檔
	- 1、差假資料補登作業
		- (1)平行作業:未補登本(102)年度差假資料之機關(學校),可採原差假作業 (如紙本登記)與本系統平行使用,俟 103 年 1 月 1 日,全面使用本系統。
		- (2)補登差假總時數或:各機關(學校)如不需於本系統查詢本(102)年度之差假 明細資料,可採行補登差假總時數,供年底統計之用。
		- (3)補登差假明細:各機關(學校)亦可補登差假明細。
- (三)出勤資料異常及特殊狀況之處理措施
	- 1、依出勤資料異常之性質,分為以下 2 種表單:
		- (1)忘刷卡證明單:因可歸責於當事人之事由,由各機關自行設定每年可申請 次數。
		- (2)免刷卡申請單:因公無法刷卡,不限次數。
	- 2、員工有忘帶識別證或自然人憑證、憑證屆期或申辦中等情形時,得申請臨時憑證, 用以當日簽到退,每年可申請 5 次。
	- 3、如因停電、網路中斷或差勤管理系統故障等因素致無法以自然人憑證簽到退時, 該期間由各機關人事單位通知員工改以現有刷卡機具或紙本辦理簽到退。
- (四)差假及加班之簽到退(刷卡)
	- 1、縣內出差:出差時應視差假時間比照「宜蘭縣政府員工出勤簽到退(刷卡)說明」 原則簽到、退(刷卡)。
	- 2、加班:應視下班後是否即行加班比照「宜蘭縣政府員工出勤簽到退(刷卡)說明」 原則簽到、退(刷卡)。
- (五)代簽到退(刷卡)之懲處

員工有委託他人刷卡簽到(退)、代替他人刷卡簽到(退),或有其他故意違反規定 之相關情事者(如以自然人憑證使用遠端連線軟體線上刷卡等),第一次申誡二次, 第二次以上之累犯,依情節記過一次至記一大過;直屬主管應負監督之責,所屬員 工有前述情形時,須負連帶責任,第一次申誡一次,所屬員工有第二次以上之累犯, 依情節申誠二次至記過一次。

# <span id="page-5-0"></span>(六) 操作手冊

- 1.一般使用者操作手冊-請於[「宜蘭縣政府員工業務網」](https://km.e-land.gov.tw/)-「差勤系統」-「人事 基本設定」下載。
- 2. 管理者操作手冊-請於[「宜蘭縣政府員工業務網」](https://km.e-land.gov.tw/)-「差勤系統」-「人事基本 設定」下載。
- 3.校時軟體 <http://www.stdtime.gov.tw/chinese/home.aspx> 下載「最新版 NTP 校時軟體」

# 3.1 請假流程(以○○國小為例):(範例)

1.請假、公差假、公出、出國申請單(非因公)、赴大陸地區申請表(非因公)等表單

- 1.1 一般教師:
	- 申請人(填寫資料) 職務代理人(同意、退回)→ 教學組長(核准、退回)→ 教務主任(核准、退回)→ 人事(審核、退回) 板長(決行、退回)→ 完成→已簽核完成匣
- 1.2 職員:
	- 申請人(填寫資料) 職務代理人(同意、退回)→ 軍位主管(核准、退回)→ 人事(審核、退回) 枝長(決行、退回)→ 完成→已簽核完成匣
- 1.3 兼行政教師:
	- 申請人 (填寫資料)→ 職務代理人(同意、退回)→ 軍位主管(核准、退回)→ 教學組長(核准、退回)→ 教務主任(核准、退回)→ 人事(審核、退回)→ 校長(決行、退回)→ 完成→已簽核完成匣

### 1.4 技工工友:

 申請人(填寫資料) 職務代理人(同意、退回) 事務組長(核准、退回) 單位主管(核准、退回) 人事(審核、退回) 校長(決行、退回) 完成已簽核完成匣

## 2.加班單流程:

 2.1 一般教師、職員、兼行政教師、技工工友: 申請人 (填寫資料)→ 軍位主管(核准、退回)→ 人事(審核、退回) 枝長 (決行、退回)→ 完成→已簽核完成匣

#### 3.忘刷卡證明單:

3.1 一般教師、職員、兼行政教師、技工工友:

$$
\frac{\frac{1}{12} \times 4}{\frac{20}{12} \times 4} = \frac{1}{12} \times 4
$$
\n
$$
\frac{1}{12} \times 4 = \frac{1}{12} \times 4
$$
\n
$$
\frac{1}{12} \times 4 = \frac{1}{12} \times 4
$$
\n
$$
\frac{1}{12} \times 4 = \frac{1}{12} \times 4
$$
\n
$$
\frac{1}{12} \times 4 = \frac{1}{12} \times 4
$$
\n
$$
\frac{1}{12} \times 4 = \frac{1}{12} \times 4
$$
\n
$$
\frac{1}{12} \times 4 = \frac{1}{12} \times 4
$$
\n
$$
\frac{1}{12} \times 4 = \frac{1}{12} \times 4
$$
\n
$$
\frac{1}{12} \times 4 = \frac{1}{12} \times 4
$$
\n
$$
\frac{1}{12} \times 4 = \frac{1}{12} \times 4
$$
\n
$$
\frac{1}{12} \times 4 = \frac{1}{12} \times 4
$$
\n
$$
\frac{1}{12} \times 4 = \frac{1}{12} \times 4
$$
\n
$$
\frac{1}{12} \times 4 = \frac{1}{12} \times 4
$$
\n
$$
\frac{1}{12} \times 4 = \frac{1}{12} \times 4
$$
\n
$$
\frac{1}{12} \times 4 = \frac{1}{12} \times 4
$$
\n
$$
\frac{1}{12} \times 4 = \frac{1}{12} \times 4
$$
\n
$$
\frac{1}{12} \times 4 = \frac{1}{12} \times 4
$$
\n
$$
\frac{1}{12} \times 4 = \frac{1}{12} \times 4
$$
\n
$$
\frac{1}{12} \times 4 = \frac{1}{12} \times 4
$$
\n
$$
\frac{1}{12} \times 4 = \frac{1}{12} \times 4
$$
\n
$$
\frac{1}{12} \times 4 = \frac{1}{12} \times 4
$$
\n
$$
\frac{1}{12} \times 4 = \frac{1}{12} \times 4
$$

### 4.免刷卡證明單:

4.1 一般教師、職員、兼行政教師、技工工友:

 申請人(填寫資料) 單位主管(核准、退回) 人事(審核、退回)

# 校長(決行、退回)→

完成→已簽核完成匣

# <span id="page-8-0"></span>3.2 班別調查表(範例)

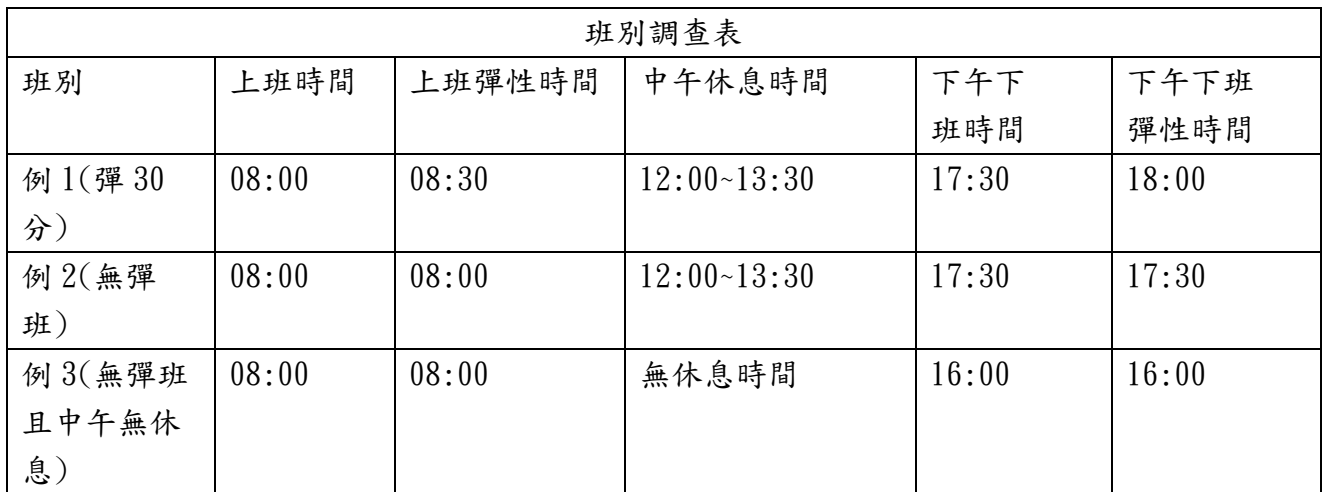